# **دليل المستخدم منصة الخدمات الداخلية**

خدمة المصادقة على المستندات

**رقم اإلصدار 1.0 التاريخ 22 مايو 2023**

## شرح الخدمة

يمكن عبر هذه الخدمة طلب إتمام مصادقة المركز على مستندات الكيان. حيث يمكن للمستخدم تزويد المركز بالمستند المرجو إتمام المصادقة عليه وتبريرات استخدام المستند حتى يتسنى للمركز إتمام عملية المصادقة.

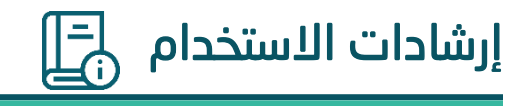

### **الخطوة األولى )زيارة الموقع الرقمي للمركز(**

الدخول إلى منصة المركز عبر الرابط التالي: **<https://ncnp.gov.sa/ar>**

ثم الضغط على زر **الخدمات االلكترونية** ثم الضغط على **دليل الخدمات.**

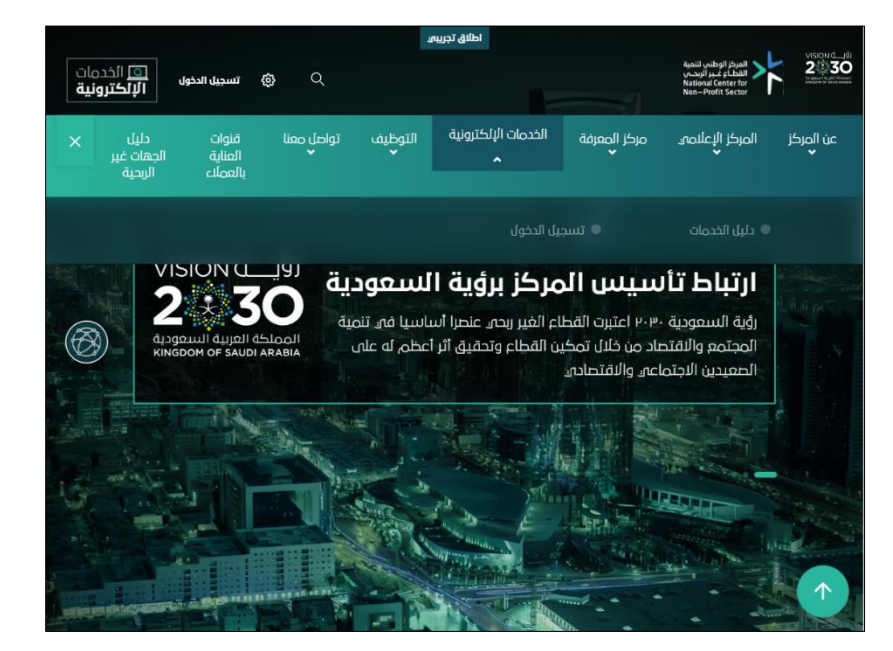

بعد ذلك سوف تظهر نافذة جديدة بها جميع خدمات المركز يتم ا لبحث عن الخدمة المطلوبة بكتابة **المصادقة على المستندات** 

ثم يتم الضغط على الخدمة.

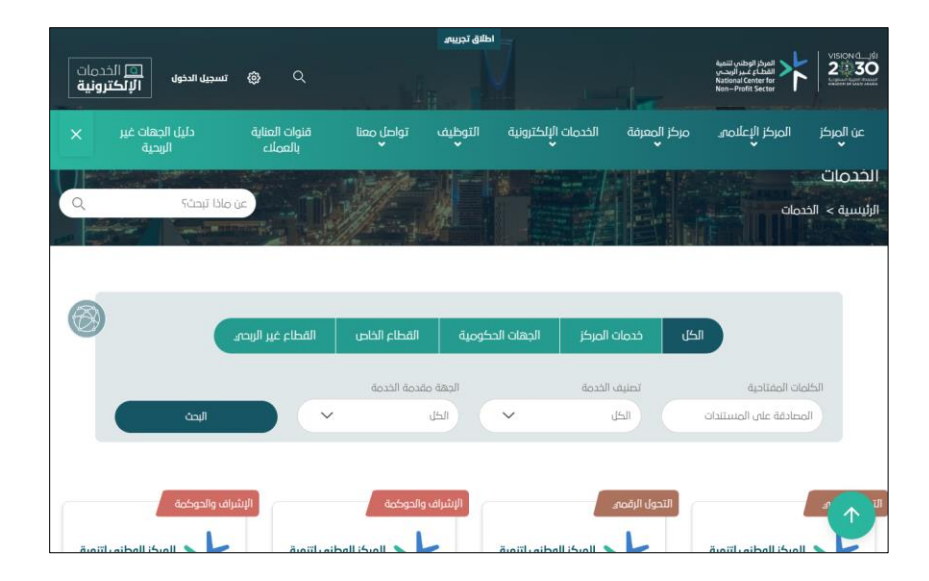

**دليل المستخدم لمنصة المركز الوطني لتنمية القطاع الغير ربحي 4**

## **الخطوة الثانية )االطالع على شرح الخد مة وتقديم الطلب(**

هذه الخطوة تمكن المستخدم من االطالع على تفاصيل وشروط الخدمة. بعد االطالع على التفاصيل يجب الضغط على خيار **ابدأ الخدمة** 

سيعرض النظام الحقول التالية:

- عنوان البريد الالكتروني
- اسم المنظمة (أو الكيان)
	- أنواع الكيانات المتاحة
		- منطقة الكيان

**ي جب تعبئة الحقول وفقا لما تتيحه الخيارا ت ل جراء عملية تقديم طلب المصادقة** 

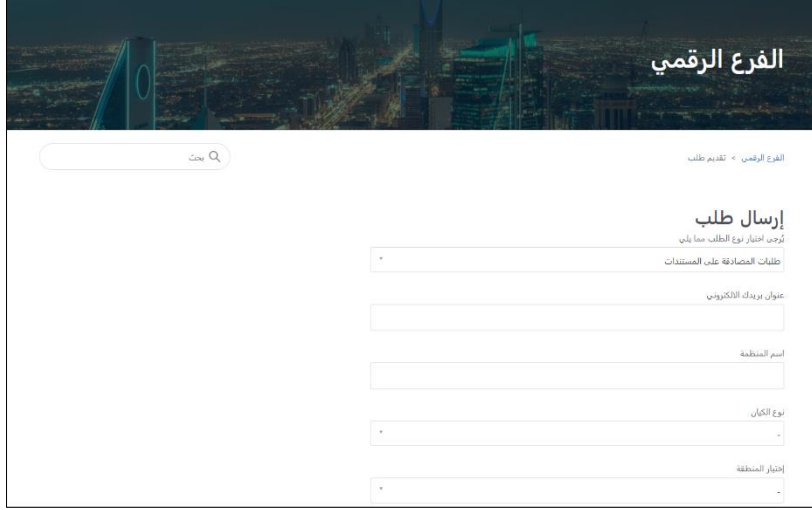

#### يستكمل النموذج وفقا للآتى:

- ادخال رقم ترخيص الكيا ن
- اسم المفوض للتواصل في حال ا لحجة
	- ر قم جوال المفوض
	- المستفيد من المصادقة و يكون ام الكيان نفسه او أحد أعضاء الكيان

**يجب اختيار نوع المستفيد وبناء عليه ، يتم استكمال النموذج ووفقا ل لخطوة التالية** 

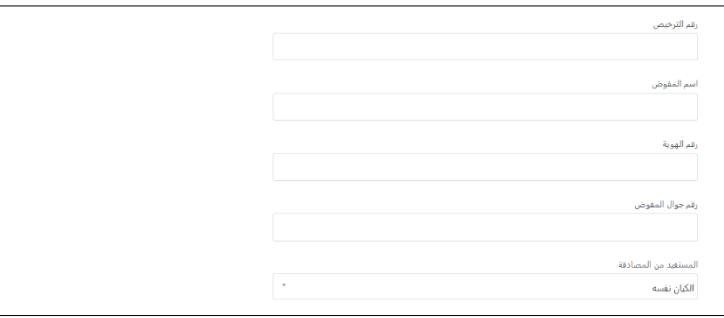

#### **دليل المستخدم لمنصة المركز الوطني لتنمية القطاع الغير ربحي 5**

## **الخطوة الثالثة )استكمال الحقول(**

في حال كان نوع المستفيد من المصادقة هو الكيان نفسه:

#### **سي عرض ال نظام الحقول التال ية:**

Ï

- الجهة الطالبة للمصادقة
- الغرض من طلب المصادقة
- الوصف اإلضافي لطلب المصادقة
- ارفاق المستند المطلوب مصادقته باإلضافة لألوراق الثبوتية الداعمة للطلب
- اإلقرار على رفع المستندات وتقديم الطلب

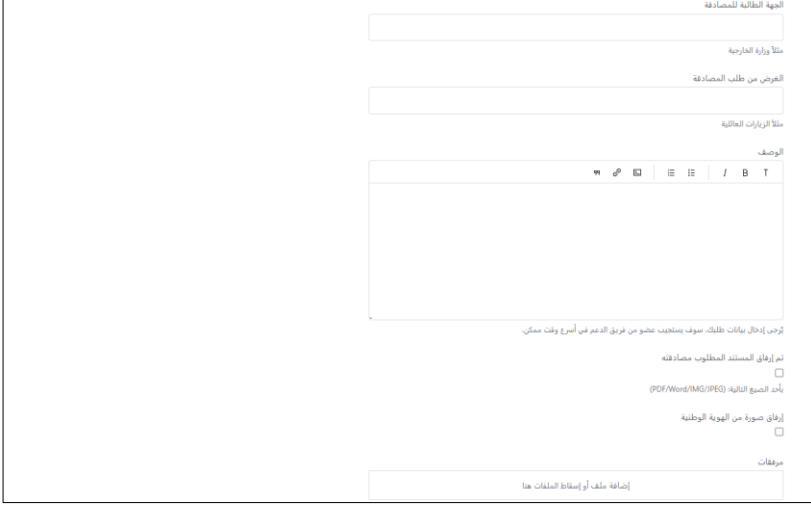

#### في حال كان نوع المستفيد من المصادقة هو أحد المنتمين للكيان:

#### **سي عرض ال نظام الحقول التال ية:**

- اسم المستفيد من المصادقة
	- علاقة المستفيد بالكيان
	- الجهة الطالبة للمصادقة
	- الغرض من طلب المصادقة
- الوصف اإلضافي لطلب المصادقة
- ارفاق المستند المطلوب مصادقته باإلضافة لألوراق الثبوتية الداعمة للطلب
- اإلقرار على رفع المستندات وتقديم الطلب

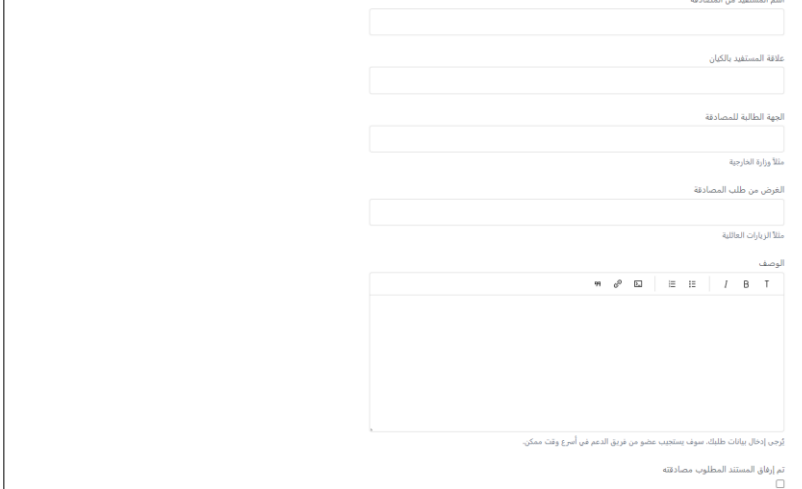